**Anhang A: XRTMA-Handbuch**

# **XRTMA V 1.1**

# Handbuch

© Nils Schmeißer, August 97

# 0. Inhalt

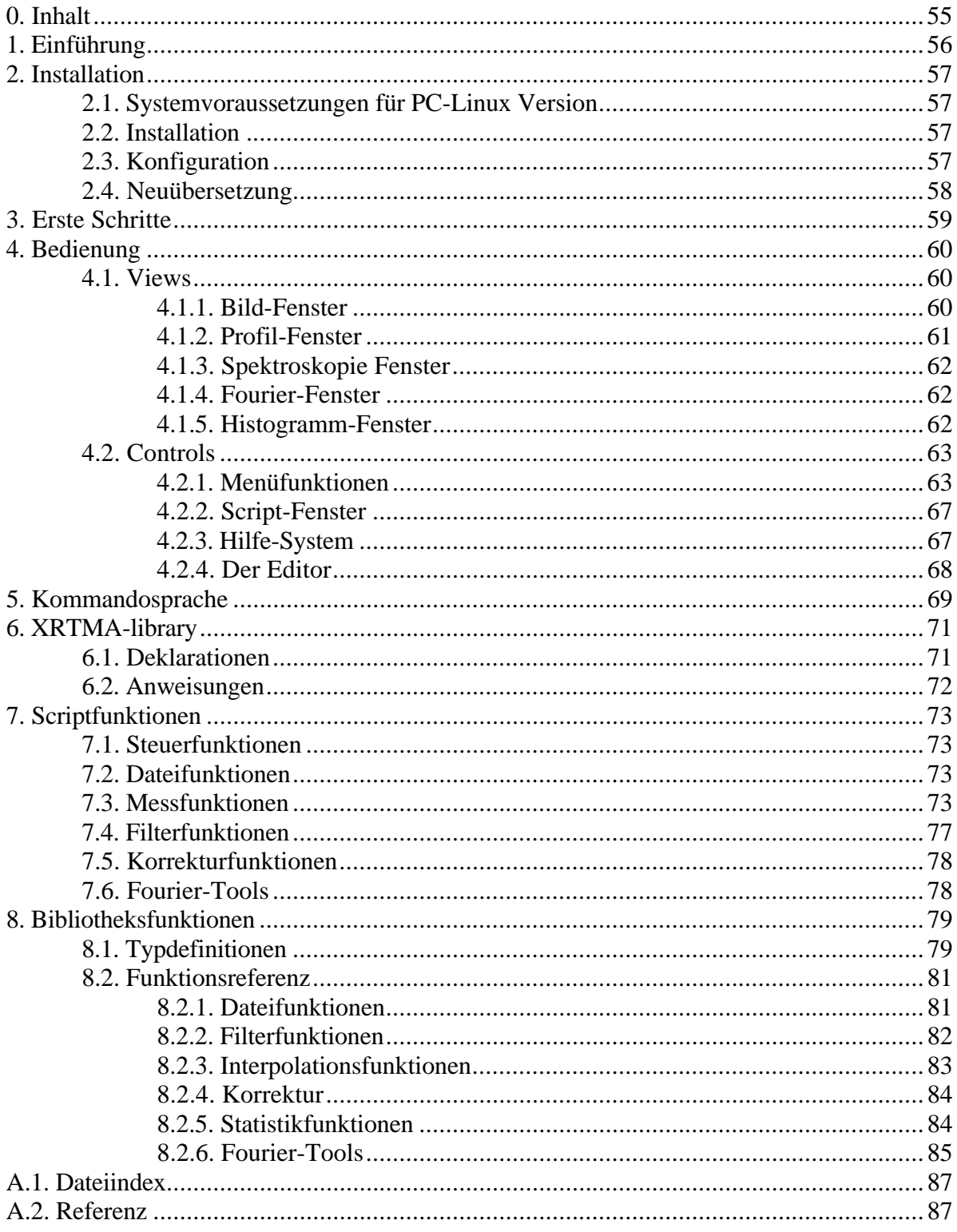

# **1. Einführung**

Das XRTMA-Paket dient der Nachbearbeitung und Auswertung von Bildern, die mit Rastertunnel-/Rasterkraft-Systemen des IFW Dresden e.V. gewonnen wurden. Es kann darüber hinaus Daten einlesen und weiterbearbeiten, die im NanoScope III®- und im DFM-Format vorliegen. Die (nachbearbeiteten) Daten können in eine IFW-, NanoScope-III-, Windows-Bitmap und PostScript®-Dateien exportiert werden und stehen damit für die Einbindung in Dokumente zur Verfügung.

Es wird eine große Anzahl von Filtern bereitgestellt, die es erlauben, die Qualität der Rohdaten so zu verbessern, daß eine Auswertung möglich wird. Die Elimination von Punkt- und Zeilenstörungen und Ausgleichskorrekturen sind ebenfalls möglich.

Im Programm sind Meßfunktionen integriert, die zusätzlich zur Auswertung von Topographiedaten, auch Potentiometrie- und Spektroskopiedaten verarbeiten können.

Die Auswertung kann sowohl in der bequem zu bedienenden graphischen Umgebung (*xrtma*), als auch in einer C++ Programmierumgebung (*librtma*) erfolgen. Für die graphische Umgebung existiert ein kontextsensitives Hilfesystem.

Bemerkung: Einige Funktionen werden aufgrund ihrer verschiedenen Aufruf-Semantik mehrfach erwähnt werden. Ihre operationelle Semantik ist aber in allen Fällen dieselbe.

Folgende Piktogramme werden verwendet:

- $\mathcal{L}$  Abschnitt nur für Insider (der C- und UNIX-Welt).<br>  $\mathcal{L}$  Der Befehl kann so oder in ähnlicher Form auch per
- 7 Der Befehl kann so oder in ähnlicher Form auch per Tastatur eingegeben werden.

# **2. Installation**

Das System ist zur Zeit unter Linux 0.99/XFree86 3.1.1 sowie unter IBM/AIX® verfügbar. Die Programmierschnittstelle sollte auch unter MS/DOS® lauffähig sein, führt dort aber höchstwahrscheinlich bei größeren Datenmengen zu Konflikten mit der 640 kByte Begrenzung und der 64 kByte Segmentgrenze. Zur Portierung auf andere Plattformen stehen die Quelltexte beim IFW Dresden e.V. und an der Abteilung Mathematik der Technischen Universität Dresden, Institut für Wissenschaftliches Rechnen im Rahmen der für Diplomarbeiten geltenden Lizenzbedingungen zur Verfügung.

# **2.1. Systemvoraussetzungen für PC-Linux Version**

- Intel 80386 oder höher, bei 80386 mathematischer Koprozessor empfohlen
- 4 MByte Hauptspeicher, 16 MByte oder mehr empfohlen
- 3 Tasten-Maus
- 4 MByte freier Plattenplatz
- Linux Kernel  $\geq$  0.99 patch level 15g, libc.4.5.26, ld.so.1.4.3 oder höher
- XFree86 3.1.1 (X11/R6) oder höher
- gcc 2.5.8 GNU C/C++ Compiler
- zusätzlich Metrolink OSF/Motif 2.0 oder höher für die dynamic linked Version

# **2.2. Installation**

Die Standardinstallation erfordert Super-User Rechte, da das Paket sinnvollerweise nach /usr/local installiert wird. Auf der Diskette befindet sich dafür das Installations-Script *rtmainst*. Die Standardinstallation wird in vier Schritten abgearbeitet:

- 1. Als Super-User einloggen.
- 2. Die Datei *rtmainst* auf die Festplatte kopieren. Unter Linux geschieht dies mit dem Kommando *mread rtmainst rtmainst*.
- 3. *rtmainst* ausführbar machen mit *chmod u+x rtmainst*.
- 4. Starten von *rtmainst*.

*rtmainst* legt das Verzeichnis */usr/local/rtma* an und kopiert alle notwendigen Dateien in diesen Pfad.

\$ Soll das Paket an eine andere Stelle geschrieben werden, so muß die Datei *xrtma.taz* in die Datei *<Zielverzeichnis>xrtma.tar.Z* kopiert werden, anschließend mit *uncompress xrtma.tar.Z* dekomprimiert und mit *tar -xf xrtma.tar* dearchiviert werden. *xrtma.tar* kann dann gelöscht werden.

# **2.3. Konfiguration**

Für jeden Nutzer, der das Programm verwenden darf, müssen in der Datei */home/<loginname>/.profile* oder in der globalen *.profile* Datei die Zeilen

*export RTMA=/usr/local/rtma/bin export PATH=\$PATH:\$RTMA:*

nachgetragen werden.

\$ Die Teilzeichenkette "*/usr/local/rtma*" muß durch den entsprechenden Pfad ersetzt werden, wenn das Paket nicht dort zu finden ist.

# **2.4. Neuübersetzung**

\$ Die Quellen befinden sich (falls mitgeliefert) im Verzeichnis *\$RTMA/../src*. Zur Neuübersetzung sind OSF/Motif und ein C++ Compiler zwingend erforderlich. Im ersten Teil des Makefiles müssen nur die Optionen gemäß den vorhandenen Ressourcen gesetzt werden, genauere Erläuterungen finden sich in der Datei *makefile*. Vor dem Aufruf von *make* sollten *xrtma*, alle *\*.o* und alle *\*.a* Dateien gelöscht werden (*make clean)*. Im Ergebnis des Aufrufes "*make*" entstehen das Executable *xrtma* und die Bibliotheken *librtma.a* und *libxapp.a*. Durch den Aufruf von "*make install*" werden die Dateien an die entsprechenden Stellen kopiert. Die Bibliothek *librtma.a* darf auf keinen Fall aus dem Verzeichnis *\$RTMA/bin* entfernt werden, da sie für die Programmierumgebung erforderlich ist (einzige Ausnahme: Verschieben nach */lib* oder */usr/lib*).

# **3. Erste Schritte**

Nach dem Start von X-Windows wird das Auswerteprogramm durch den Aufruf *xrtma* gestartet. Die Menüleiste und das Script-Fenster erscheinen als wichtigste Bestandteile der graphischen Umgebung. Das typische Layout während der Arbeit ist in Abbildung 1 zu sehen. Zum Beenden des Programms wählt man *File*→ *Exit* oder gibt im Script-Fenster den Befehl *exit* ein.

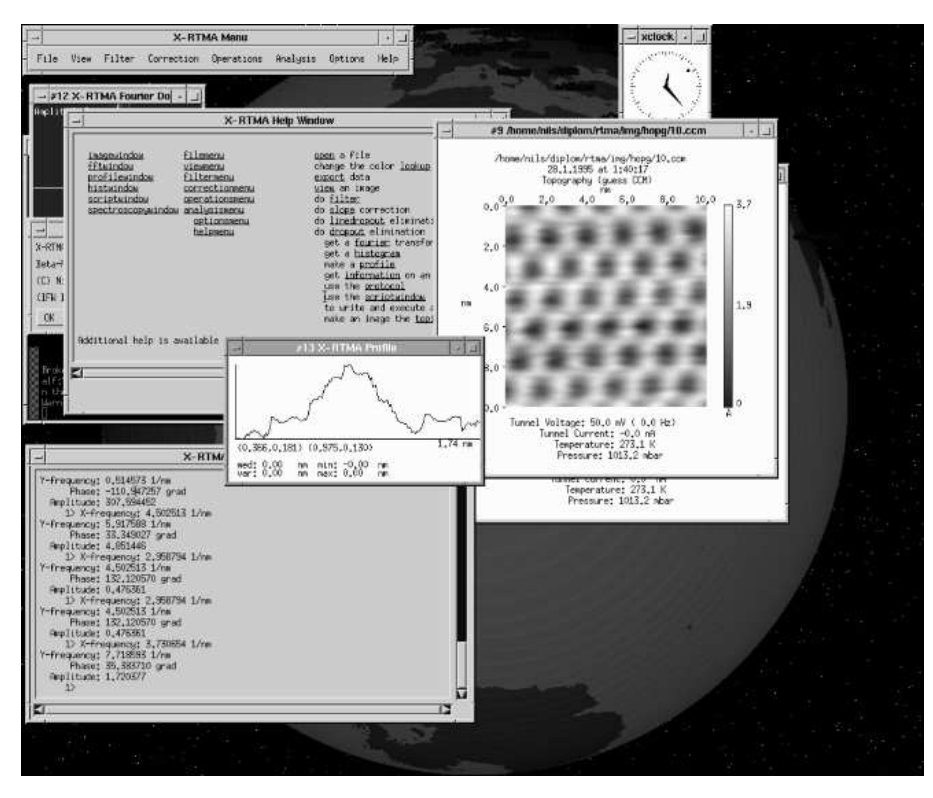

Abb. 1.: Typisches Bildschirm Layout in der graphischen Umgebung

Mit der Maus kann man jetzt zunächst den Menüpunkt *File*→ *Open* wählen, um eine Datei zu laden. Der Inhalt wird in einem oder mehreren Bild-Fenstern mit dem Dateinamen als Titel dargestellt. Standardmäßig ist die Draufsicht (Topview) eingestellt. Durch die Wahl von *View* → *Wireframe*, *View*→ *Solid* oder *View*→ *Light* kann eine 3-dimensionale Darstellung erzeugt werden. Durch die Wahl von *File*→ *Export* kann das Bild, nicht der Fensterinhalt, in eine Datei mit dem gewählten Format exportiert werden. Um ein Bild zu drucken, ist ein angeschlossener PostScript-fähiger Drucker notwendig.

Der Menüpunkt *Help*→ *Index* öffnet das Hilfefenster, mit welchem man sich im Hilfe-Baum interaktiv bewegen kann.

# **4. Bedienung**

Die Bedienelemente der graphischen Oberfläche werden in drei Gruppen unterteilt: Controls, Views und Dialogs.

Zu den Controls gehören die Menüleiste, das Script-Fenster und das Hilfe-Fenster. Die Bild-, Profil-, Fourier-, Histogramm- und Spektroskopie-Fenster werden den Views zugeordnet. Die Einordnung aller verbleibenden Dialogboxen, Abfragen usw. ist klar.

# **4.1. Views**

Jedes Fenster besitzt eine Grundfunktionalität. Es kann in seiner Größe geändert und frei über den Bildschirm bewegt werden. Bei einigen Fenstern erfolgt nach der Größenänderung eine automatische Anpassung an das ursprüngliche Seitenverhältnis. Durch Klicken mit der rechten Maustaste im Fenster wird ein Pulldown-Menü (Abb. 2) aktiviert. Dieses *Basic-Window Menu* erlaubt das Exportieren und Drucken des Fensterinhaltes, sowie das Schließen des Fensters. Weiterhin kann das Fenster um einen

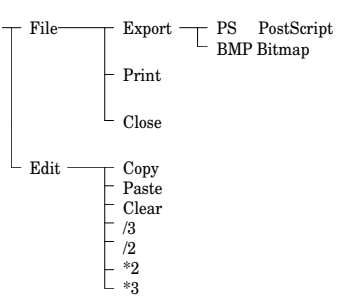

festen Faktor in seiner Größe geändert werden. *Edit*→ *Copy* Abb. 2.: Basic-Window Pulldown kopiert den Fensterinhalt in die programminterne Zwischenablage

und *Edit*→ *Paste* von dort in das Fenster. Der Inhalt eines Fensters ist das angezeigte Bild, nicht das durch das Bild repräsentierte Objekt, also z.B. bei einem Bild-Fenster werden die Ansicht und nicht die Bilddaten in die Zwischenablage geschafft.

**! Ein Fenster darf nur durch Wahl von** *File*→ *Close* **geschlossen werden.**

# 4.1.1. Bild-Fenster

Geladene Daten werden im Bild-Fenster dargestellt (Abb. 3). Dieses verfügt neben der Standardfunktionalität über weitere spezielle Methoden. Das Klicken mit der mittleren Maustaste öffnet ein Pulldown-Menü, das die Wahl des Beobachterstandortes in der 3D-Ansicht  $(\rightarrow 4.2.1$ . View-Menü) sowie diverse Messungen erlaubt. Durch Klicken mit der linken Maustaste in den Farbbalken kann der untere Schwellenwert verschoben werden.

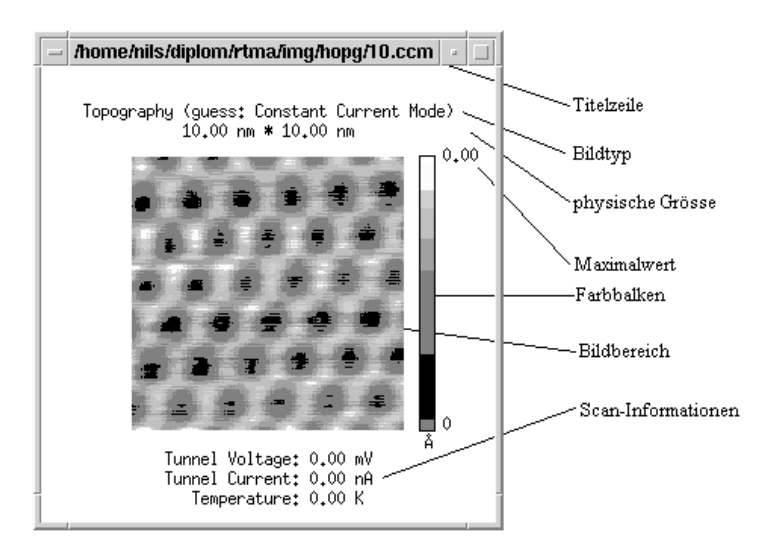

Abb. 3.: Bild-Fenster

Klicken mit der rechten Maustaste verschiebt den oberen Schwellenwert und mit der mittleren Maustaste kann das Zentrum des Farbbereiches geändert werden. Klicken und Halten der linken Maustaste im Bildbereich wirkt als Eingabe für die Meßfunktionen. Als Standardeinstellung wird ein Profil gemessen  $(\rightarrow 4.1.2)$ . Befindet sich der Mauszeiger im Topview-Modus im Bildbereich, so werden beim Drücken der Taste <F5> die Koordinaten und der Wert an der Position im Script-Fenster angezeigt. Ein Linescan ist ein spezielles Profil, das nur parallel zu den Zeilen des Bildes abgegriffen werden kann. Eine Profilmessung kann abgebrochen werden, indem der Mauszeiger aus dem Bildbereich bewegt wird. Bei der Volumenmessung wird das Volumen des markierten rechteckigen Bildausschnittes über der, durch den minimalen Wert der Messung bestimmten Ebene

berechnet. *Measure*→ *Mark* markiert einen rechteckigen Bildausschnitt (→Ausgleichskorrektur). Mit *Measure*→ *Scale* kann der Maximalwert explizit gesetzt werden. Dies erlaubt einen Vergleich verschiedener Bilder. Ein Bildfenster behält bei Größenänderung sein ursprüngliches Seitenverhältnis. Mit *Measure*→ *Zoom* wird das kleinste, der Markierung eingeschriebene Quadrat vergrößert. *Measure*→ *Line Cross Correlation* bestimmt die Kreuzkorrelationsfunktion entlang der markierten Profillinie, falls

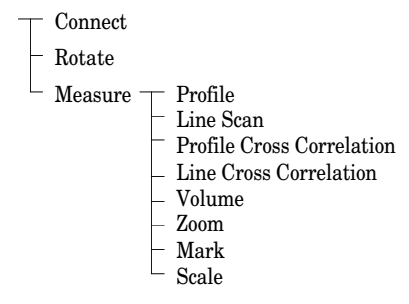

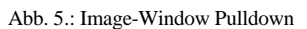

zwei Fenster miteinander verbunden sind  $(\rightarrow$  *Connect*), die Autokorrelationsfunktion sonst. Im Nicht-Topview Modus wird durch Auswahl von *Rotate* eine Dialogbox geöffnet, die die Eingabe von Azimut und Höhe des Beobachters erlaubt. Die Angaben erfolgen in Altgrad, *Azimut=0* und *Höhe=0* heißt, daß der Beobachter auf der positiven X-Achse steht. Die Winkel werden in mathematisch positivem Sinn gemessen. Alternativ kann die Wahl des Standortes durch Klicken und Ziehen mit der linken Maustaste erfolgen. Die X-Koordinate steuert den Azimut, die Y-Koordinate die Höhe. Durch Selektion von "OK" in der Dialogbox wird die Änderung übernommen, "Cancel" unterbricht die Standortwahl. Mit *Connect* können Bild-Fenster miteinander verbunden werden.

#### 4.1.2. Profil-Fenster

Ein, in einem Bildfenster gemessenes, Profil wird in einem seperaten Fenster als Polygonzug mit Informationen über die Endpunkte der Profillinie,

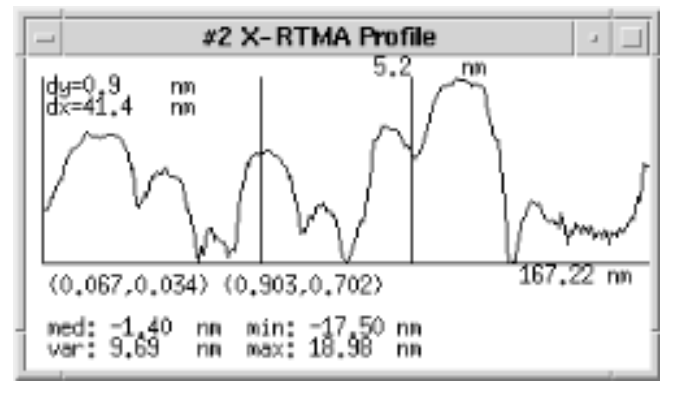

Abb. 6.: Profil-Fenster

die Länge des Profiles, sowie Minimum, Maximum, Mittelwert und Standardabweichung dargestellt. Wird mit der linken Maustaste in das Profil-Fenster geklickt und gehalten, so wird eine Maßlinie an der Position des Mauszeigers eingetragen und der Wert des Profils an dieser Stelle angezeigt. Beim zweiten Klicken wird eine weitere Maßlinie dargestellt und es werden zusätzlich Höhen- und Wegdifferenz zum ersten Meßwert ausgegeben. Im Profil-Fenster wird auch die Kreuzkorrelation angezeigt.

4.1.3. Spektroskopie-Fenster

In diesem Fenster werden Spektroskopiekurven dargestellt. Wie im Profil-Fenster können auch hier durch Klicken mit der linken Maustaste Meßwerte erfragt werden.

4.1.4. Fourier-Fenster

Die der Analyse dienende Fouriertransformierte eines Bildes  $(\rightarrow 4.2.1.)$  wird im entsprechenden Fourier-Fenster angezeigt (Abb. 7). Es werden die Art des Spektrums (Amplituden oder Phasenspektrum) sowie die halben maximalen Frequenzkomponenten dargestellt.

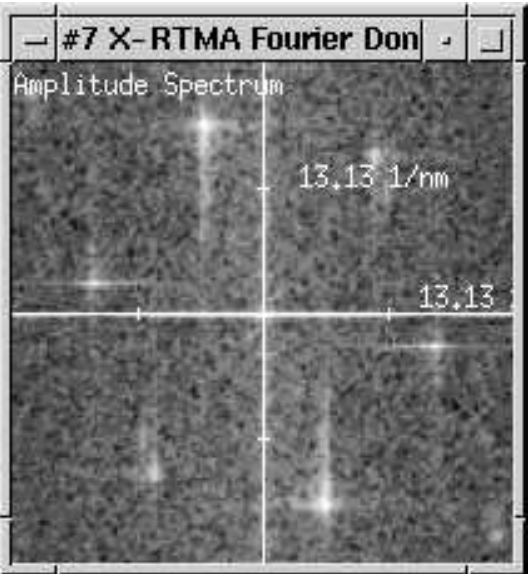

Abb. 7.: Fourier-Fenster

Klicken mit der linken Maustaste zeigt im Script-Fenster  $(\rightarrow 4.2.2.)$  Informationen zur selektierten Stelle im Frequenzbereich. Durch Klicken mit der mittleren Maustaste kann zwischen Amplituden- und Phasenspektrum gewechselt werden.

# 4.1.5. Histogramm-Fenster

Im Histogramm-Fenster werden die relative Häufigkeiten einer diskreten Menge von Werten angezeigt. Das H.-Fenster erlaubt keine Manipulation des Histogrammes.

# **4.2. Controls**

# 4.2.1. Menüfunktionen

Mittels der Menüzeile wird der Ablauf des Programmes interaktiv gesteuert. Folgende Funktionen stehen zur Wahl:

*File*

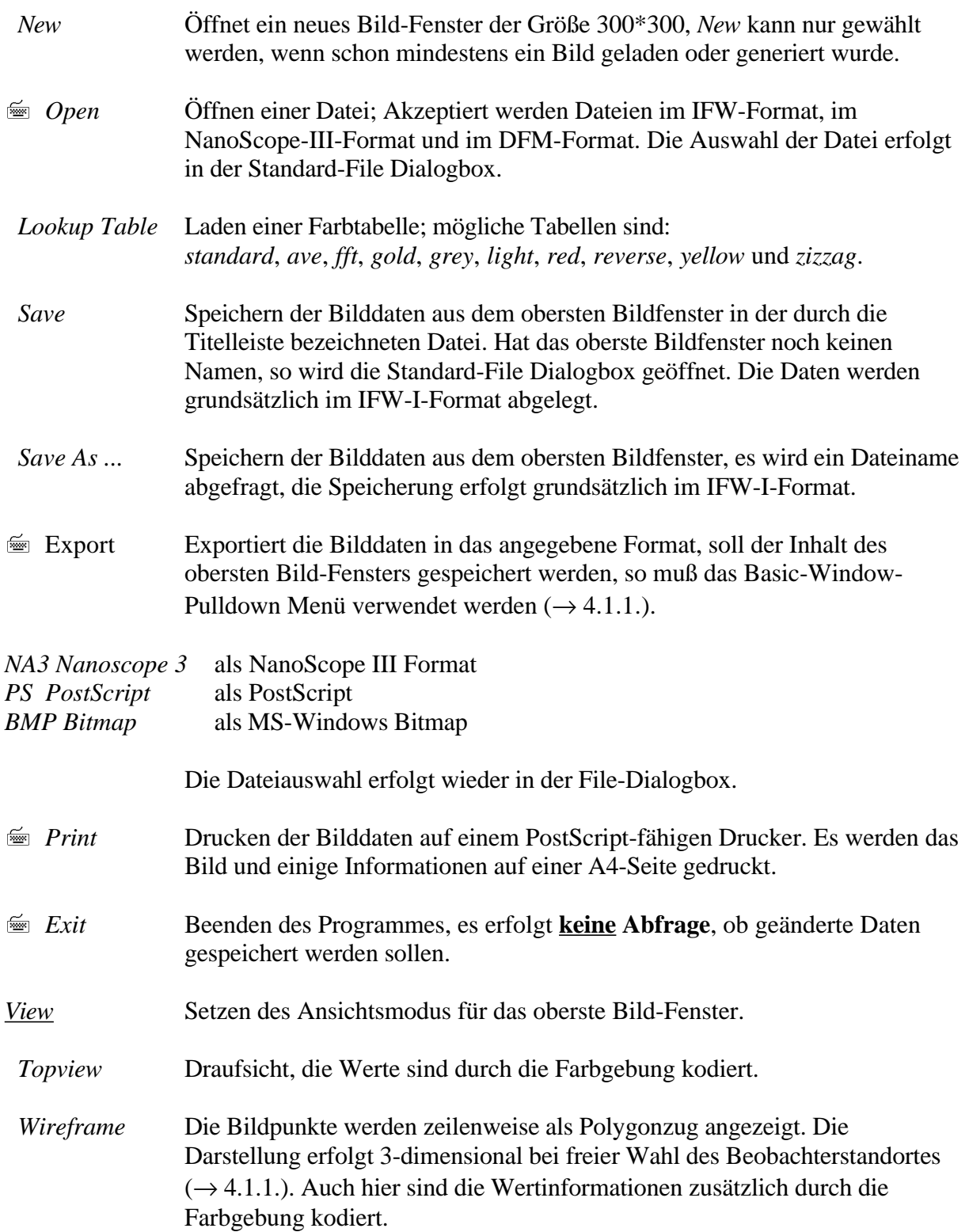

.

- *Solid* Geschlossene Oberflächendarstellung.
- *Light* Darstellung als beleuchtete Fläche. Die Farbinformationen geben hier die Intensität der Beleuchtung an einem Punkt wieder. Die Wertinformationen sind nur in der "Höheninformation" enthalten.
- *Color overload* Sind zwei Fenster miteinander verbunden, so werden, wenn dieser Optionsknopf aktiviert ist, die Farbinformation einer 3D-Ansicht aus den zugeordneten Daten bezogen.

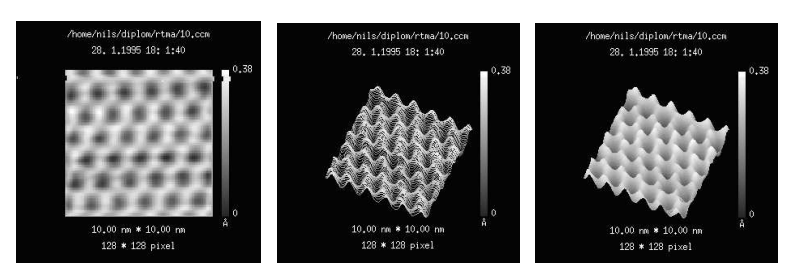

Abb. 8.: Topview, Wireframe und Solid

*Filter* Zur Verbesserung der Bildqualität können auf die Daten verschiedene Filterfunktionen angewendet werden. Dabei gibt es zwei unterschiedliche Wege: den Filter im Frequenzbereich und den Filter im Ortsbereich. Ersterer wird immer nach dem Schema Bild→Spektrum→manipuliertes Spektrum→Bild ausgeführt. Für diese Filter erscheint es mitunter sinnvoll, erst die Fouriertransformation berechnen zu lassen (→*Analysis*) und mit den dadurch gewonnenen Informationen den Filter bzw. die Parameter des Filters auszuwählen.

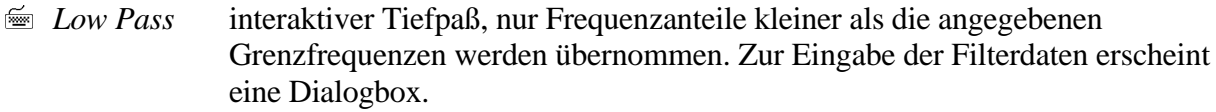

- 7 *High Pass* interaktiver Hochpaß, nur Frequenzanteile größer als die angegebenen Grenzfrequenzen werden übernommen
- *Formal Pass* interaktiver Bandpaß, nur Frequenzanteile innerhalb der angegebenen Grenzfrequenzen werden übernommen.
- **Energy Filter interaktiver Energie-Filter, nur Anteile deren Energiedichte größer als das** angegebene Niveau (in *%* vom Maximalwert) ist werden übernommen.
- <del>■ *MELP* Matched Energy Lowpass; durch Auswertung des Spektrums generierter</del> Filter mit Tiefpaß Charakteristik, garantiert in vielen Fällen den Erhalt der inneren Struktur des Bildes.
- <u><sup>■</sup> SDF Signal D</u>riven Filter; durch die Auswertung des Spektrums erzeugter Filter mit zusammengesetzter Bandpaß Charakteristik. Garantiert den Erhalt der Struktur des Bildes. Dämpft zum ungestörten Signal gehörende Nebengipfel des Spektrums nicht.
- *Convolution* Filter im Ortsbereich, wird durch eine Filtermatrix mit ungerader Dimension bestimmt. Spielt die Genauigkeit der gefilterten Daten eine Rolle, sollten diese Filter nicht verwendet werden.

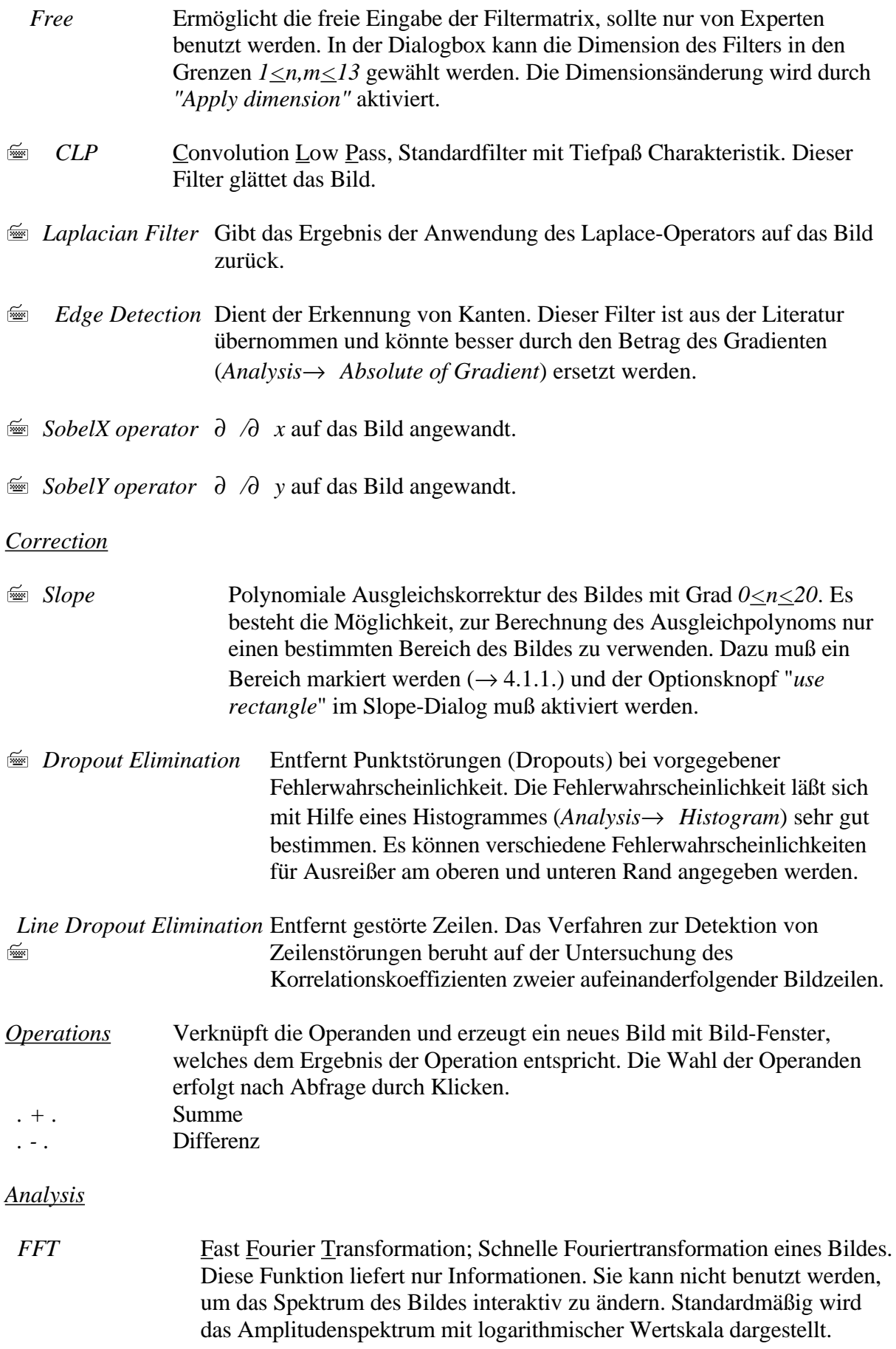

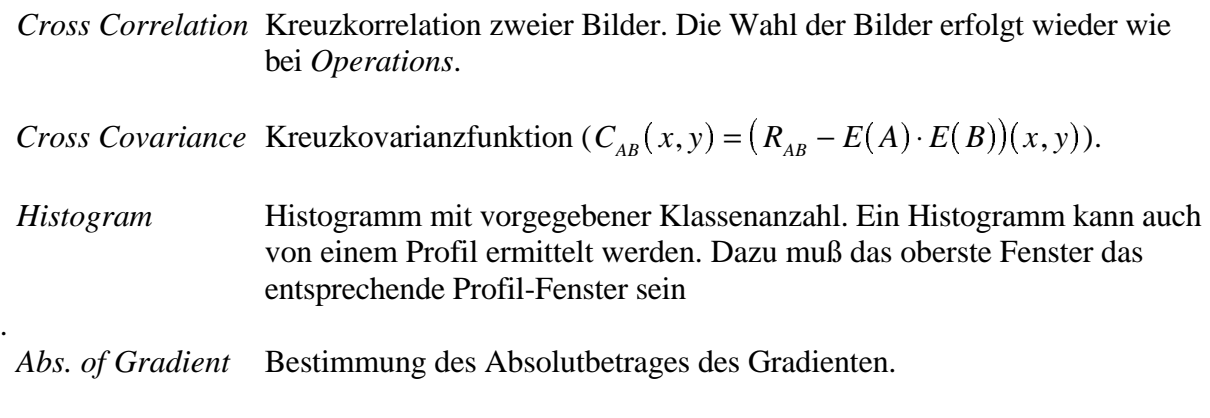

# *Options*

*Info* Öffnet einen Informationsdialog, der die wichtigsten Daten des Bildes im obersten Bild-Fenster anzeigt (Abb. 9). Die Informationen können gedruckt oder als ASCII-Text exportiert werden.

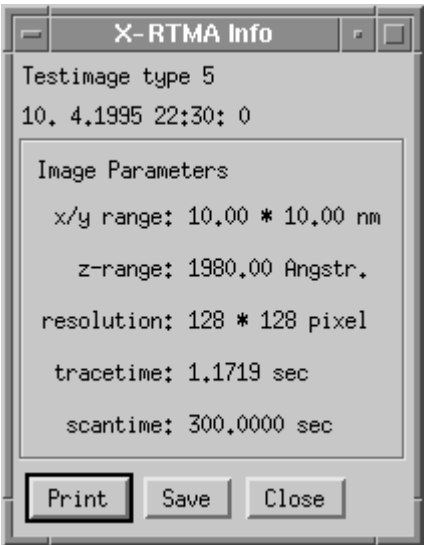

Abb. 9.: Informations-Dialog

- 7 *Interpolation* Festlegen des Interpolationsmodus für die Topview-Darstellung und die Meßwertinterpolation. Möglich ist eine bilineare Interpolation in einer 1- Punkt Umgebung und die C<sup>2</sup>-Spline Interpolation. Letztere liefert auf jeden Fall visuell bessere Ergebnisse.
- **Figure** Ein- und Ausschalten des Protokolls. Standard ist ein, d.h. die letzten 30 gerufenen Funktionen werden protokolliert. Das Protokoll kann bei Bedarf in eine Textdatei exportiert werden  $(\rightarrow 4.2.2.)$ .
- *Set Light* Setzten der Position der Lichtquelle für die beleuchtete Darstellung. Das Fenster zeigt eine Draufsicht auf eine Sphäre über der positiven Halbebene, auf der sich die Lichtquelle befindet. Klicken und Halten mit der linke Maustaste verändert die Position, Klicken mit der rechten Taste übernimmt die Änderung.
- *Display Info* Optionsknopf, der die Anzeige von Informationen im Bildfenster ein- oder ausschaltet (Standard: ein).

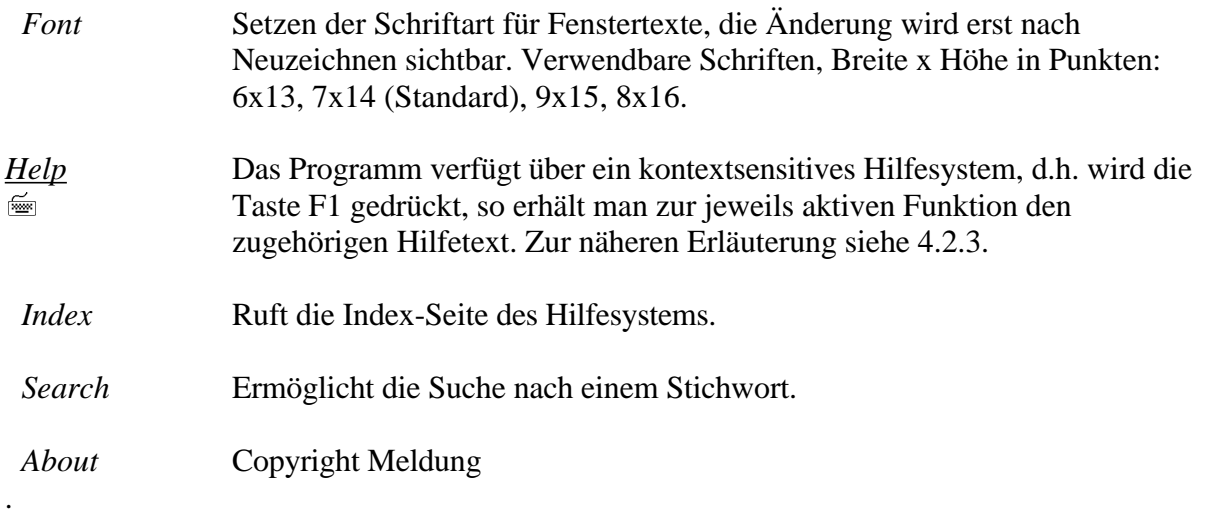

#### 4.2.2. Script-Fenster

Das Script-Fenster dient der Eingabe von Befehlen und der Ausgabe von Textinformationen. Nach der Eingabeaufforderung (Prompt)

<Zeilennummer> '> \_'

kann ein Befehl eingegeben werden  $(\rightarrow 5)$ . Informationen aus dem Script-Fenster können mit dem unter X-Windows üblichen Kopiermechanismus sofort in eine andere Anwendung übernommen werden.

4.2.3. Hilfe-System

Das Hilfesystem bietet eine vollständige Dokumentation aller Funktionen der graphischen Oberfläche. Um Hilfe für eine Funktion zu bekommen, hat man drei Möglichkeiten:

1. Drücken der Taste *F1*

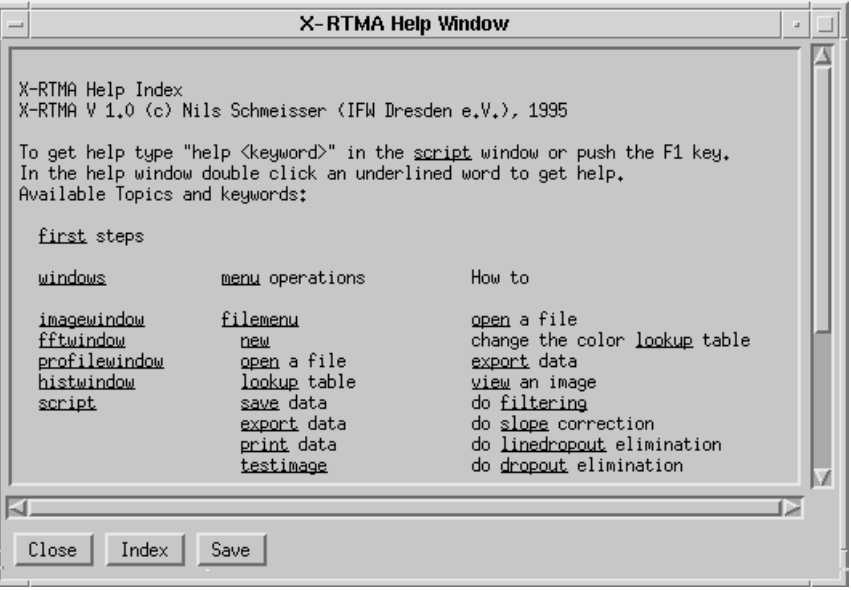

Abb. 10.: Hilfe-Index

2. Auswahl von *Help*→ *Index* für den Hilfe-Index (Abb. 10)

3. Auswahl von *Help*→ *Search* um nach einem Stichwort zu suchen

Der Hilfe-Text enthält unter Umständen durch Unterstreichung gekennzeichnete Querverweise. Zu den entsprechenden Seiten gelangt man durch Doppelklicken auf ein Wort. Auch die, nicht als Querverweise gekennzeichneten Worte im Text können verwendet werden, führen aber nicht notwendig zu neuen Informationen. Die aktuelle Seite kann mit *"Save"* als ASCII-Text exportiert werden. *"Index"* liefert den Hilfe-Index.

## 4.2.4. Der Editor

Der Editor erlaubt die Bearbeitung von Textdateien im ASCII-Format und die Erstellung von Scripts (→6.). Ein Script kann mit dem *[RunScript]* Knopf zur Ausführung gebracht werden.

# **5. Kommandosprache**

Die Kommandosprache ist kontextsensitiv, d.h. Groß- und Kleinschreibung sind wesentlich. Die Kommandos werden im Script-Fenster eingegeben.

Zur Notation: - durch ' eingeschlossene Symbole müssen so stehen

- durch < > eingeschlossene Identifikatoren werden durch ihre Werte ersetzt
- durch [ ] eingeschlossene Symbole sind optional und müssen nicht stehen
- durch { } eingeschlossene und mit | voneinander getrennte Symbole sind Alternativen, d.h. genau ein Symbol aus { } wird verwendet

#### Datei-Kommandos:

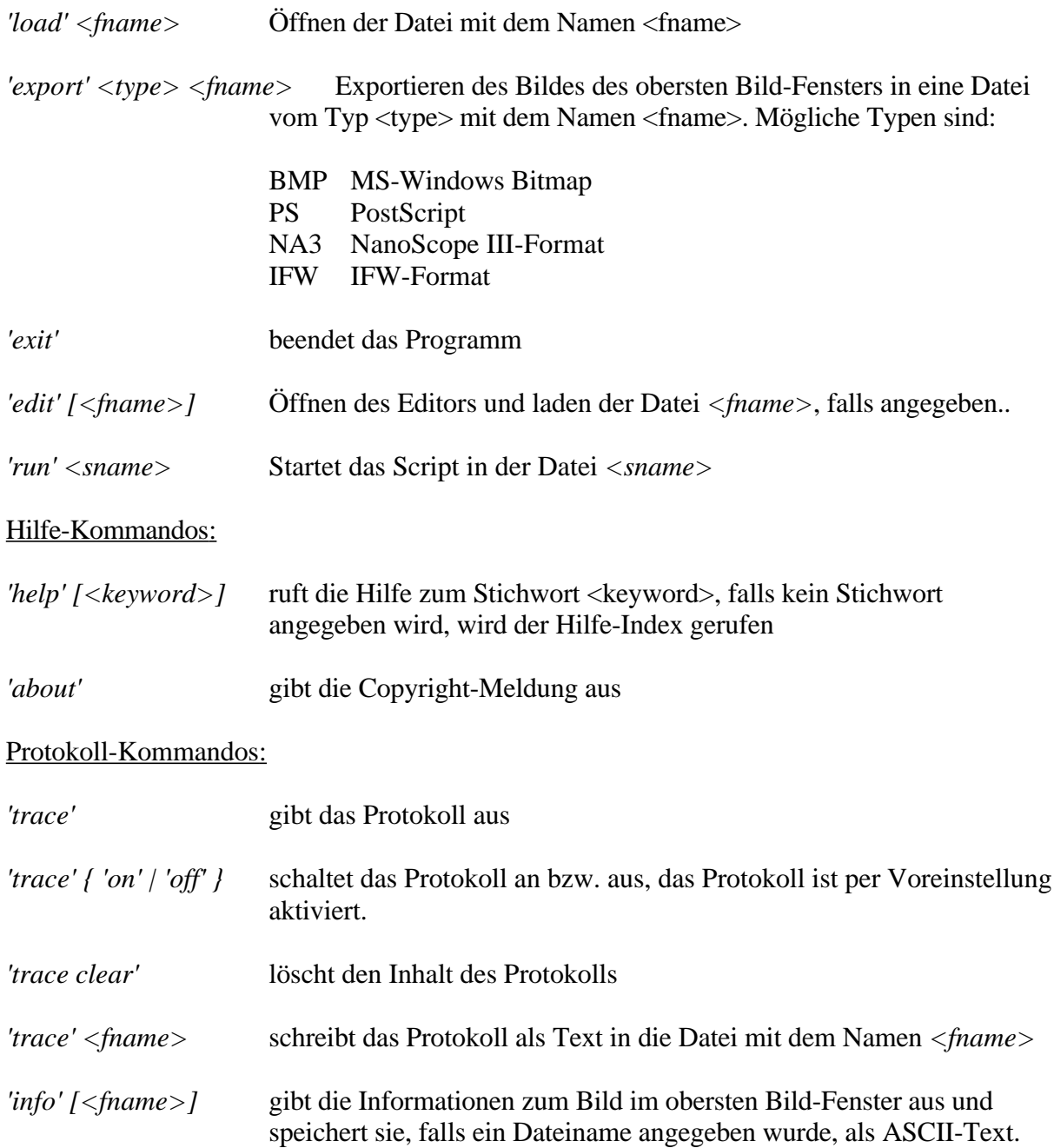

# Meß-Funktionen:

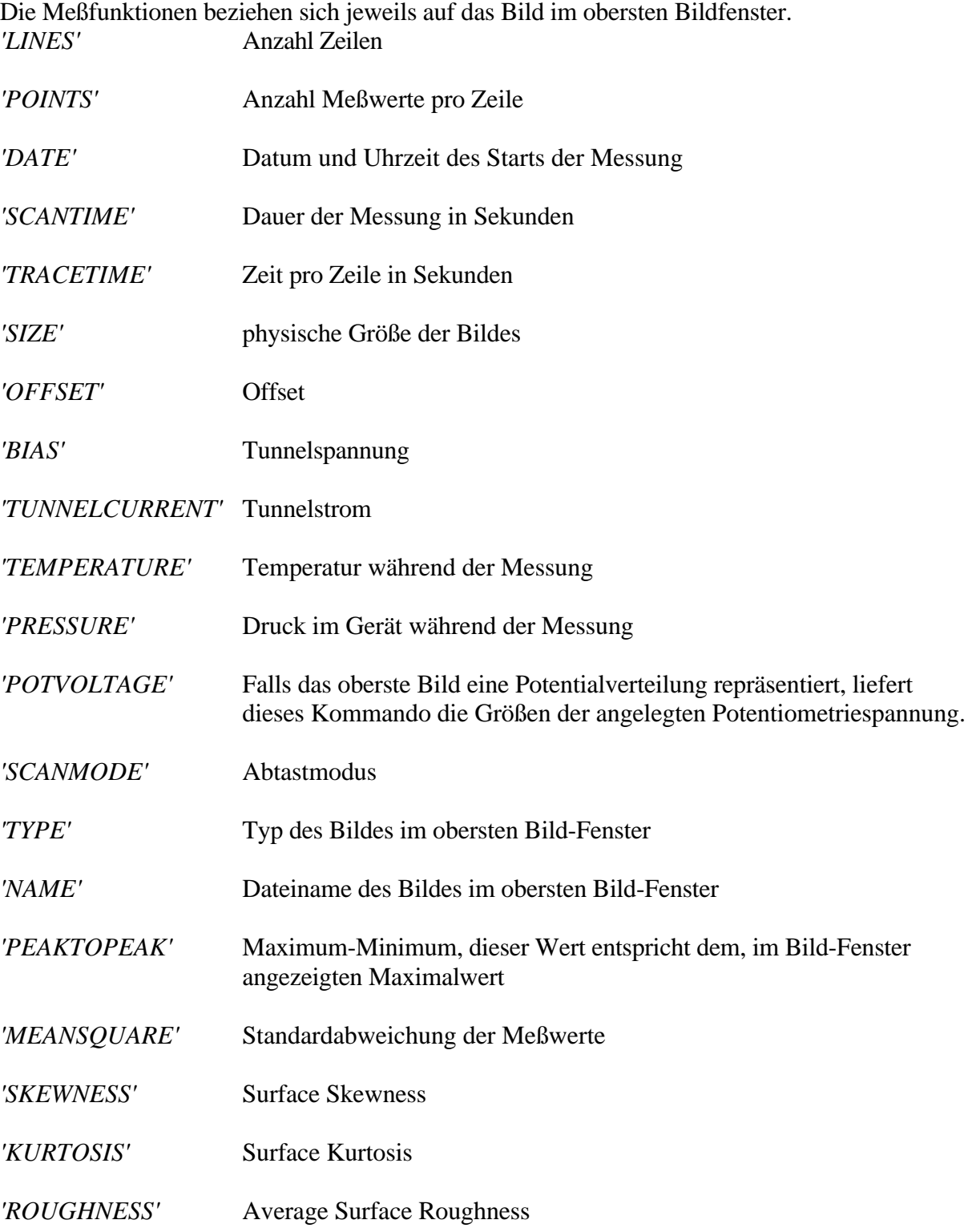

# **6. XRTMA-library**

Die Funktionalität des Programms kann auch ohne graphische Oberfläche genutzt werden. Dazu ist ein gewisses Grundverständnis der Sprache C/C++ notwendig. Ein Programm oder Script besteht aus zwei Dateien: dem nicht zu verändernden Rahmen und der Script-Datei, welche eine Folge von Deklarationen und Anweisungen enthält.

Vorgehen: 1. Erstellen der Script-Datei mit dem Namen *<sname>* 2. Aufruf von *runscript <sname>*

*<sname>* darf nicht den Namen *"/tmp/rtma/xrtma.scr"* haben.

Ein Script besteht aus einem Funktionsdefinitionsteil und einem Hauptprogramm. Der Funktionsdefinitionsteil enthält Definitionen im C/C++ Stil und muß sich am Anfang der Script-Datei befinden. Das Hauptprogramm wird durch das Schlüsselwort *'BEGIN'* eingeleitet und durch den Bezeichner *'END'* abgeschlossen. Variablendeklarationen dürfen an jeder Stelle stehen. Beispiel:

*void Hallo() { printf( "Hallo user.\n"); } BEGIN Hallo(); END*

# **6.1. Deklarationen**

Eine Deklaration besteht aus einem Typbezeichner gefolgt von einer Liste von Identifikatoren. Es können alle C Standardtypen verwendet werden. Zusätzlich stehen die Typen *complex*, *fftstruct* und *Image* zur Verfügung.

*complex* = komplexe Zahlen mit double Komponenten Konstruktoren: *complex()* erzeugt die komplexe Zahl *0+i\*0 complex(a)* erzeugt die Zahl *a+i\*0 complex(a,b)* erzeugt die Zahl *a+i\*b*

Sei *c=a+i\*b* eine Instanz vom Typ *complex*, dann liefert

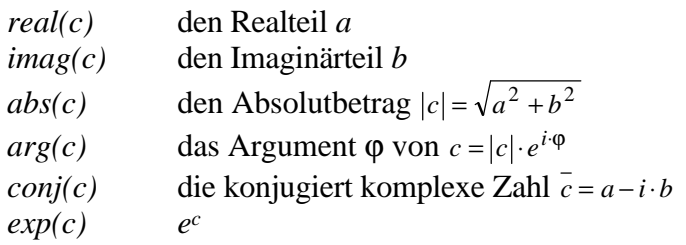

*fftstruct* = Ergebnis der Fast Fourier Transformation und Eingabe für die inverse Transformation. Den zum Frequenzpaar *(u,v)* gehörenden Wert *Fi,j* erhält man aus der Instanz *fftstruct fft* durch:

 i*=(int)(v/VMAX(fft)\*DIMY(fft)/2); if*  $(i<0)$  *i*=ny+*i*; *j=(int)(u/UMAX(fft)\*DIMX(fft)/2); if*  $(i<0)$   $j=nx+j$ ; *Fi,j=fft.data[i\*nx+j];.*

Vorsicht:  $(u, v) \in [-UMAX(fft), UMAX(fft)] \times [-VMAX(fft), VMAX(fft)]!$ 

*Image* = Bildtyp, eigentlicher Gegenstand der Bearbeitung

Konstruktoren:

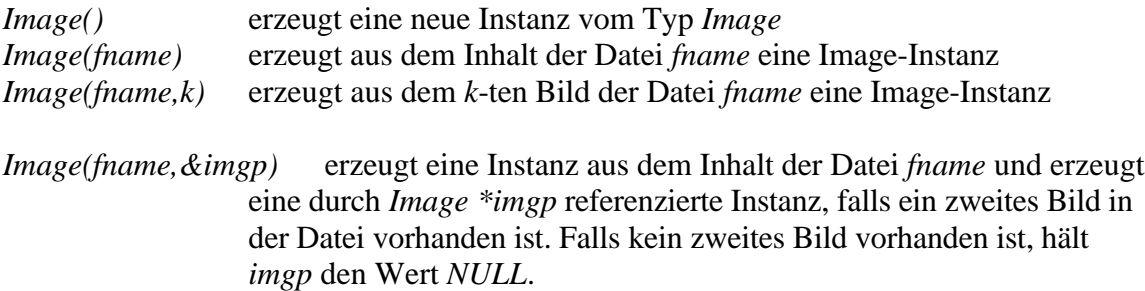

Zwei Instanzen vom Typ *Image* können mit den Infix-Operatoren *+, -, \** verknüpft werden. *+* und *-* sind die im üblichen Sinne punktweise Addition bzw. Subtraktion, *\** liefert die Faltung. Die Anwendung der Operatoren *\** und */* auf *Image <op> float* ist ebenfalls zulässig und repräsentiert Verstärkung beziehungsweise Dämpfung der Werte.

Beispiel: *int i,j;* deklariert die Variablen *i* und *j* als Variablen vom Typ Integer *Image I1;* deklariert *I1* als Variable vom Typ *Image*

# **6.2. Anweisungen**

Sämtliche C/C++ Konstrukte sind Anweisungen, d.h. die Zuweisung

*I1=Image("testbild.ccm");*

ist eine gültige Anweisung (hier Zuweisung der durch den Aufruf *Image("testbild.ccm")* erzeugten *Image-*Instanz an die Variable *I1*, "*=*" heißt hier auch Copy-Konstruktor).

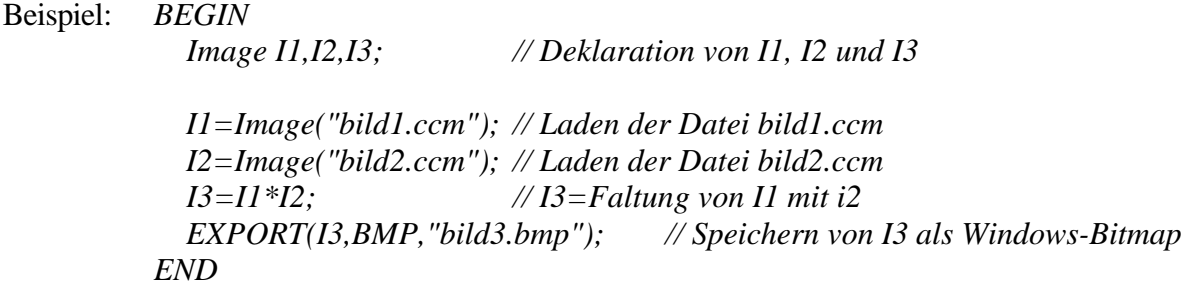

# **7. Scriptfunktionen**

# **7.1. Steuerfunktionen**

## *SETIPMODE(MODE)*

Setzen des Interpolationsmodus auf *SIMPLEIP* - bilineare Interpolation in 1-Punkt Umgebung SPLINEIP - C<sup>2</sup>-Spline Interpolation. Standardeinstellung ist SIMPLEIP.

## *int GETIPMODE*

Gibt den derzeitigen Interpolationsmodus zurück.

# **7.2. Dateifunktionen**

## *Image Image(FNAME)*

Gibt den Inhalt der Bilddatei mit dem Namen *FNAME* zurück. Akzeptiert werden Dateien, die im IFW-, NanoScope III- und DFM-Format vorliegen.

## *Image Image(FNAME,K)*

Gibt das *k*-te Teilbild der Datei zurück.

# *char \*\*BROWSE(FNAME)*

Gibt die Bezeichnung der Teilbilder der Datei *FNAME* als Feld von *0*-terminierten Strings zurück. Das Feld wird durch den Eintrag *charvar[i][0]=0* abgeschlossen.

# *EXPORT(IMG,TARGET,FNAME)*

Exportiert das Bild *IMG* in die Datei mit dem Namen *FNAME* und dem Typ: *BMP* Windows-Bitmap *POSTSCRIPT* PostScript-Datei *IFW* IFW-Format *NA3* NanoScope III-Format

# *SETLUT(LUTNAME)*

Setzen der Farbtabelle (für den Export in eine Windows-Bitmap Datei). Zur Verfügung stehen "*standard*", "*ave*", "*fft*", "*gold*", "*grey*", "*light*", "*red*", "*reverse*", "*yellow*" und "*zizzag*". "*standard*" ist voreingestellt.

# **7.3. Messfunktionen**

Absolute Meßwerte werden in der durch *UNITZ(IMG)* bestimmten Einheit zurückgegeben. *IMG* ist eine Instanz vom Typ *Image*, also z.B. eine Variable *I*, die als *Image I;* deklariert wurde.

*float PEAKTOPEAK(IMG)* Peak-To-Peak Value nach ISO 4287/1

*float MEANSQUARE(IMG)* Standardabweichung der Meßwerte nach ISO 4287/1

*float SKEWNESS(IMG)* Surface Skewness nach ISO 4287/1 *float KURTOSIS(IMG)*

Surface Kurtosis nach ANSI B.46.1

- *float ROUGHNESS(IMG)* Average Surface Roughness nach DIN 4768
- *float GET(IMG,X,Y)*

Gibt den Wert an der Stelle *(X,Y)* zurück. Die Koordinaten werden in relativen Koordinaten zwischen 0 und 1 angegeben. Nullpunkt ist die linke obere Bildecke.

*float[] PROFILE(IMG,X0,Y0,X1,Y1,L)*

Gibt ein 1-dimensionales Feld mit *L* Einträgen zurück, welches das Profil zwischen den Punkten *(X0,Y0)* und *(X1,Y1)* enthält.

*float VOLUME(IMG,X0,Y0,X1,Y1)*

Gibt das Volumen des durch *(X0,Y0)* und *(X1,Y1)* bestimmten rechteckigen Bildausschnittes bezüglich des Minimums im Bild an.

- *float LINEMEANVALUE(IMG,LINE)* Gibt den Mittelwert von Zeile *LINE* zurück.
- *float LINESTANDARDDEVIATION(IMG,LINE)* Standardabweichung der Meßwerte in Zeile *LINE*.
- *float LINECOVARIANCE(IMG,LINE1,LINE2)* Kovarianz der Meßwerte in den Zeilen *LINE1* und *LINE2*.
- *float LINECORRELATION(IMG,LINE1,LINE2)* Korrelationskoeffizient der Meßwerte in den Zeilen *LINE1* und *LINE2*.
- *float PROFILECOVARIANCE(IMG1,IMG2,XA,YA,XB,YB)* Kovarianz entlang der Profillinie *(XA,YA),(XB,YB)*.
- *float PROFILECORRELATION(IMG1,IMG2,XA,YA,XB,YB)* Korrelationskoeffizienten entlang der Profillinie *(XA,YA),(XB,YB)*.
- *Image CORRELATION(IMG1,IMG2)* Liefert die Kreuzkorrelation der Bilder *IMG1* und *IMG2*.
- *int[] HISTOGRAM(IMG,NC)* Liefert das Histogramm des Bildes *IMG* bei *NC* Klassen.

#### *int LINES(IMG)*

Liefert die Anzahl der Bildzeilen.

*int POINTS(IMG)*

Liefert die Anzahl der Meßwerte pro Zeile.

#### *STARTTIME(IMG,H,M,S)*

Gibt die Startzeit des Scans in den Integer Variablen *H*, *M* und *S* zurück.

#### *DATE(IMG,D,M,Y)*

Gibt das Datum der Messung zurück.

#### *float SCANTIME(IMG)*

Liefert die Gesamtdauer des Scans in Sekunden als Gleitkommazahl.

#### *float TRACETIME(IMG)*

Liefert die für eine Zeile benötigte Zeit in Sekunden.

#### *float SIZEX(IMG)*

Liefert die X-Ausdehnung in der Einheit *UNITX(IMG)*.

#### *float SIZEY(IMG)*

Liefert die Y-Ausdehnung in der Einheit *UNITY(IMG)*.

#### *float SIZEZ(IMG)*

Liefert die Z-Ausdehnung in der Einheit *UNITZ(IMG)*, *SIZEZ=Maximum-Minimum*.

#### *float SCALEZ(IMG)*

Liefert den Skalierungsfaktor, mit dem aus den Integer-Meßwerten der einheitenbehaftete Meßwert berechnet wird, d.h. *Z=SCALEZ(IMG)\*IMG(I,J)*. Dies ist dasselbe wie der Aufruf *Z=GET(IMG,J/(nx-1),I/(ny-1))*.

#### *char[] UNITX(IMG)*

Liefert die Einheit der X-Ausdehnung als 0-terminierten String.

#### *char[] UNITY(IMG)*

Liefert die Einheit der Y-Ausdehnung als 0-terminierten String.

#### *char[] UNITZ(IMG)*

Liefert die Einheit der Z-Ausdehnung als 0-terminierten String.

#### *float OFFSETX(IMG)*

Gibt das X-Offset der Messung in nm zurück.

#### *float OFFSETY(IMG)*

Gibt das Y-Offset der Messung in nm zurück.

#### *float FILTER(IMG)*

Gibt die Grenzfrequenz eines, bei der Messung vorgeschalteten Tiefpaßfilters in Hz zurück.

#### *float BIAS(IMG)*

Liefert die Tunnelspannung in mV.

#### *float BIASFREQ(IMG)*

Liefert die Frequenz der Tunnelspannung in Hz. Falls mit Gleichspannung getunnelt wurde, ist *BIASFREQ*=0.

#### *float TEMPERATURE(IMG)*

Gibt die Temperatur während der Messung in K zurück. *TEMPERATURE=288.15 K*, falls keine Temperaturmessung erfolgte.

## *float PRESSURE(IMG)*

Liefert den Druck während der Messung in mBar. *PRESSURE= 1013.25 mbar*, falls keine Druckmessung erfolgte.

#### *float ITUNNEL(IMG)*

Liefert den Tunnelstrom in nA. ! Nicht im Constant Height Mode.

#### *float UPOT(IMG)*

Liefert die Größe der angelegten Potentiometriespannung in mV im Potentiometrie-Modus.

# *float UPOTFREQ(IMG)*

Liefert die Frequenz der Potentiometriespannung.

#### *float SPEUMIN(IMG)*

Minimale Spektroskopiespannung in *mV*.

#### *float SPEUMAX(IMG)*

Maximale Spektroskopiespannung in *mV*.

#### *float SPEU0(IMG)*

Stelle, an der der Meßwertabgriff erfolgte (*SPETYPE=U0* oder *=DER*).

#### *float SPEI0(IMG)*

Stromwert, für den die Spannung bestimmt wurde (*SPETYPE=ISO*).

#### *int MICTYPE(IMG)*

Liefert den Typ des Mikroskopes, mit dem das Bild aufgezeichnet wurde:

- STM: Rastertunnelmikroskop
- AFM: Rasterkraftmikroskop

#### *int SCANMODE(IMG)*

Gibt den Meßmodus zurück:

- CCM: Constant Current Mode
- CHM: Constant Height Mode
- CON: Contact Mode

#### *int IMGTYPE(IMG)*

Gibt den Bildtyp zurück:

- TOP: Bild repräsentiert Topographiedaten
- POT: Bild repräsentiert eine Potentialverteilung
- SPE: Bild repräsentiert Spektroskopiedaten
- HAR: Harmonische

#### *int SPETYPE(IMG)*

#### Spektroskopietyp

- U0: Strom an einer Stelle *U<sup>0</sup>*
- DER: Ableitung an der Stelle *U<sup>0</sup>*
- ISO: Isofläche, Spannung für vorgegebenen Strom
- I\_U: Strom-Spannungs-Kennlinie

#### *char[] IMGNAME(IMG)*

Liefert den Namen (=Dateinamen) des Bildes als 0-terminierten String.

# **7.4. Filterfunktionen**

#### *LOWPASSF(IMG,FA,FB)*

Tiefpaßfilterung mit den Grenzfrequenzen *FA* und *FB*, angegeben in *1/Länge* in X- bzw. Y-Richtung. Das Argument *IMG* wird verändert.

#### *HIGHPASSF(IMG,FA,FB)*

Hochpaßfilterung mit den Grenzfrequenzen *FA* und *FB* in X- bzw. Y-Richtung. Das Argument *IMG* wird verändert.

#### *BANDPASSF(IMG,FXMIN,FXMAX,FYMIN,FYMAX)*

Bandpaßfilterung mit *(FXMIN,FXMAX),(FYMIN,FYMAX)* als Durchlaßbereich. Das Argument *IMG* wird verändert.

#### *ENERGIEF(IMG,ERG)*

Energiefilter des Bildes *IMG*. Nur Frequenzanteile deren Energiedichte größer oder gleich *ERG/100\*<Maximale Energiedichte>* ist, werden durchgelassen.

#### *MATCHEDLPF(IMG)*

Signalangepaßter Tiefpaß.

#### *SIGNALSENSF(IMG)*

Signalgesteuerter Bandpaß.

#### *HISTOGRAMF(IMG,A,B)*

Histogrammfilter, die Randwerte des Histogrammes werden als Fehler betrachtet und entsprechend den vorgegebenen Fehlerwahrscheinlichkeiten *A* und *B* am oberen und unteren Rand des Histogrammes abgetrennt. *A* und *B* werden im Bereich *0..1* angegeben.

#### *CLOWPASSF(IMG)*

Convolution Lopass des Bildes *IMG*.

#### *LAPLACE(IMG,N)*

Anwendung des Laplace-Operators ∆ auf das Bild *IMG*.

#### *EDGEDETECTION(IMG)*

Edge Detection Filter, liefert eine Betonung der Kanten des Bildes. Zur Erkennung von Kanten sollte der Betrag des Gradienten verwendet werden (*GRADIENT(IMG)*).

#### *SOBELX(IMG)*

Sobel Operator in X-Richtung, entspricht der Anwendung von ∂ ∂/ *x*.

#### *SOBELY(IMG)*

Sobel Operator in Y-Richtung, entspricht der Anwendung von ∂ ∂/ *y*.

# *GRADIENT(IMG)*

$$
\text{Berrag des Gradienten des Bildes} \left( \sqrt{\left( \frac{\partial}{\partial x} \right)^2 + \left( \frac{\partial}{\partial y} \right)^2} \right).
$$

## **7.5. Korrekturfunktionen**

## *SLOPECORRECTION(IMG,DEGREE)*

Ausgleichskorrektur des Bildes mit Polynom vom Grad *DEGREE*.

## *LINEDROPOUT(IMG)*

Eliminiert gestörte Zeilen aus dem Bild *IMG*.

Zur Elimination von Dropouts (Punktstörungen) ist der Histogrammfilter *HISTOGRAMF* zu verwenden.

# **7.6. Fourier-Tools**

*FDATA*:Datentyp für die FFT (*=fftstruct*). *DATA*: Datentyp des Ergebnisses der IFFT (*=short[][]*).

## *FDATA FFT(IMG)*

Schnelle Fouriertransformation des Bildes *IMG*.

#### *DATA IFFT(FFTDAT)*

Inverse Schnelle Fouriertransformation des Frequenzbereiches *FFTDAT* (Instanz vom Typ *FDATA*).

## *float UMAX(FFTDAT)*

Liefert die maximale Frequenz in X-Richtung in *1/UNITX*.

#### *float VMAX(FFTDAT)*

Liefert die maximale Frequenz in Y-Richtung in *1/UNITY*.

# **8. Bibliotheksfunktionen**

 $\mathcal{A}$  Die folgenden Ausführungen und Übersichten sind nur für den erfahrenen C/C++ Programmierer gedacht.

Für diesen sollte es leicht sein, die Funktionalität der RTMA-Bibliothek zu erweitern.

# **8.1. Typedefinitionen**

*typedef struct timerec { unsigned short int year,month,day,wday; unsigned short int hour,minute,second,second100;*

 *};*

Die Information in der *timerec* Struktur ist nur gültig, wenn die Komponente *timrec.day* ungleich *0* ist.

*typedef struct infostruct {*

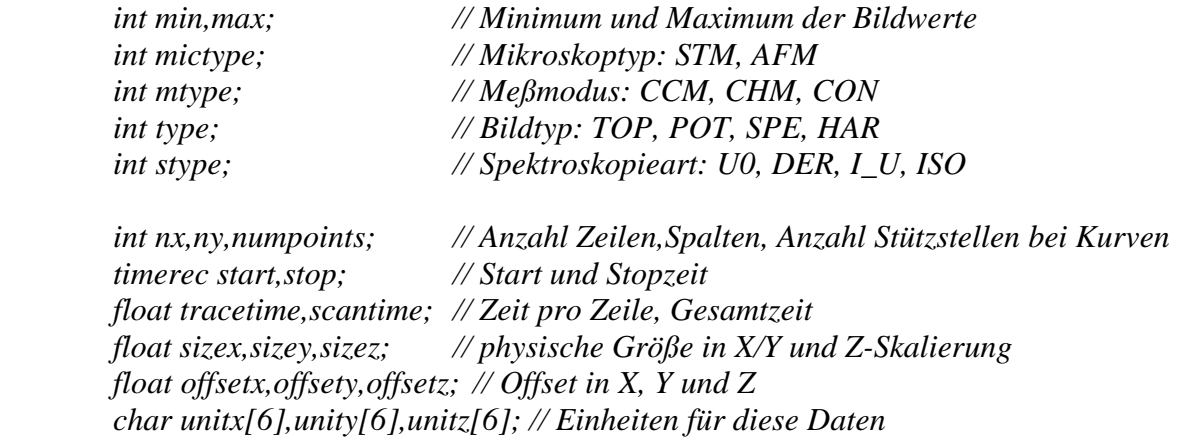

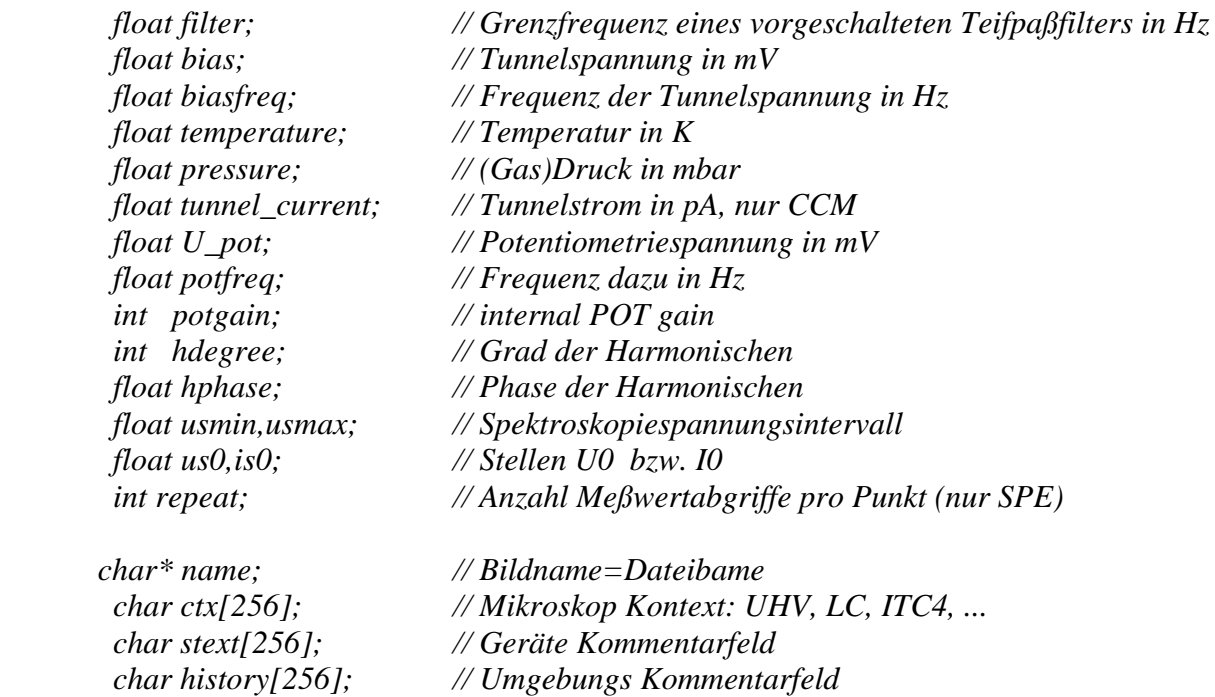

*char text[256]; // Bild Kommentarfeld*

*};*

*};*

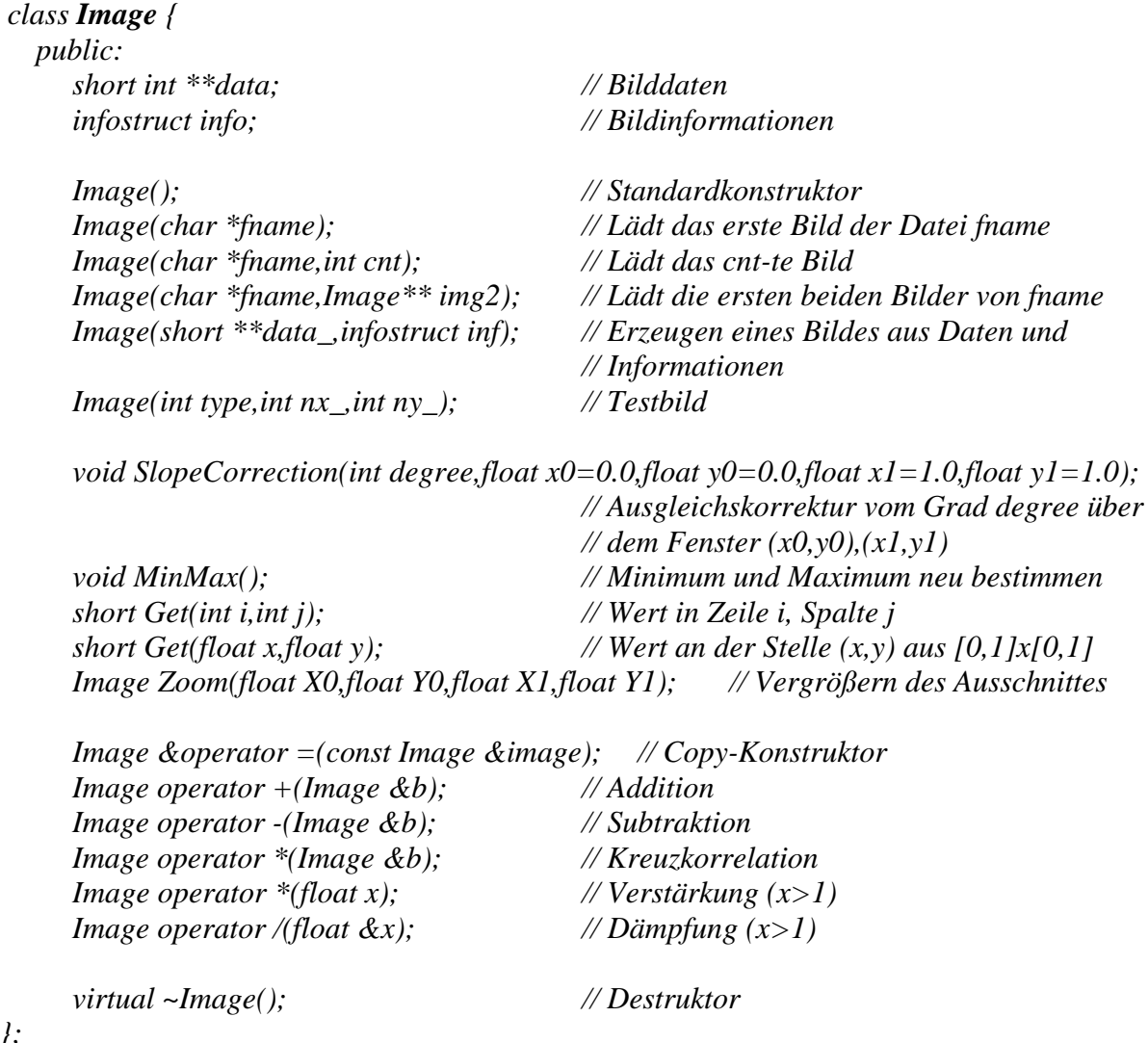

Die Semantik der Konstruktoren wurde schon unter 6.1 erläutert. *Image(int type,int nx\_,int ny\_)* erzeugt ein Testbild. *Save(char \*fname)* speichert die Instanz als IFW-Datei mit dem Namen *fname*. *MinMax()* bestimmt Minimum und Maximum der Daten *data[][]* und schreibt sie in *info.min* und *info.max*. *Get(float,float)* liefert einen gemäß dem gesetzten Interpolationsmodus bestimmten Wert. *Zoom(float,float,float,float)* liefert eine neue Instanz, die den angegebenen Ausschnitt enthält. Die Punktauflösung bleibt erhalten, die Werte von *info* werden angepaßt.

#### **8.2. Funktionsreferenz**

8.2.1. Dateifunktionen

*#define BMP 0 #define TIF 1 #define POSTSCRIPT 2 #define IFW 3 #define DFM 4 #define DME 5 #define NA2 6 #define NA3 7 #define ASCII 8* Dateitypkonstanten, *TIF*, *DME* und *NA2* werden nicht benutzt.

*char\* Copyright* Copyright String

*int Export(Image \*image,int target,char \*fname)*

Exportieren eines Bildes *image* in die Datei *fname* vom Typ *target*. Liefert im Fehlerfall einen Wert ungleich *0*.

*void Append(Image \*image,int target,char \*fname)*

Anhängen von der Daten des Bildes *image* an die Datei *fname* vom Typ *target*. Typ der bestehenden Datei und *target* müssen übereinstimmen.

*short \*\*loadfile(char \*fname,infostruct \*info)* Liefert die Rohdaten aus der Datei *fname* und gibt die zugehörigen Informationen in *info* zurück. Im Fehlerfall liefert *loadfile* den Wert *NULL*.

- *short \*\*load2ndfile(char \*fname,infostruct \*info)* Lädt ein eventuell vorhandenes zweites Teilbild aus der Datei *fname*. Im Fehlerfall wieder *NULL*.
- *char \*\*IFW1Browser(char \*fname)* Inhaltsverzeichnis eine IFW-I Datei laden und als *0*-terminiertes Feld zurückgeben, d.h. der erste Eintrage char[k][0]=0 terminiert das Feld.
- *short \*\*LoadIFW1(char \*fname,infostruct \*info,int part)* Laden der *part*-ten Komponente einer IFW-I Datei.

*void ExportToPostScript(Image \*image,char\* Filename,float scale,char\* lutname)* Exportiert die Daten von *image* in eine PostScript-Datei. Falls *lutname* ungleich *NULL* ist, erfolgt die Ausgabe farbig gemäß der angegebenen Farbtabelle. Zusätzlich zum Bild werden Informationen über Größe, Meßpunktzahl u.ä. mit ausgegeben. Mittels der Skalierung *scale* kann die Größe der Grafik beeinflußt werden.

8.2.2. Filterfunktionen

*#define LOWPASS 0 #define HIGHPASS 1 #define BANDPASS 2 #define CONVOLUTION 3*

- *void highpass\_Filter(Image \*image,float fx,float fy)* Hochpaßfilter mit Grenzfrequenzen *fx* und *fy*.
- *void bandpass\_Filter(Image \*image,float fxmin,float fxmax,float fymin,float fymax)* Bandpaß mit Durchlaßbereich *(fxmin,fxmax),(fymin,fymax)*.
- *void energy\_Filter(Image \*image,float minerg)* Energiefilter mit Energiesperre bei *(minerg\*100) %* der maximalen Energiedichte.
- *void MLowpassFilter(Image \*image)* Signalangepaßter Tiefpaß.
- *void sigsens\_Filter(Image \*image)* Signalsensitiver Filter.
- *void histogram\_Filter(Image \*image,float A,float B)* Histogrammfilter mit Fehlerwahrscheinlichkeiten *A* und *B*.
- *void convolution\_lowpass\_Filter(Image \*image)* Convolution Lowpass.
- *void Laplace(Image \*image,int n)* Laplacefilter mit Parameter *n*.
- *void EdgeDetection(Image \*image)* Edge detection Filter.
- *void convolution\_Filter(short \*\*data,int nx,int ny,convdata cd)* Convolution Lowpass mit freier Eingabe der Filtermatrix. Struktur für den Convolution Free-Filter:

*typedef struct convdata { int n,m; int \*\*w; };*

*n* und *m* müssen ungeradzahlig sein. Der Filter wird nach der Formel

 $\tilde{S}_{i,j} = \frac{1}{|E|} \sum_i \sum_i F_{n,m} \cdot S_{i-k,i}$  $F_{i,j} = \frac{1}{|F|} \sum_{k=-nl=-m} \sum F_{n,m} \cdot S_{i-k,j-l}$ *l m m*  $k = -n$ *n*  $=\frac{1}{|E|}\sum_{i} \sum_{n,m} F_{n,m} \cdot s_{i-k,j}$  $\frac{1}{|F|} \sum_{k=-nl=-m}^{n} \sum_{m=-m}^{m} F_{n,m} \cdot s_{i-k,j-l}$ ; berechnet.  $|F|$  ist die Summe der Werte der Filtermatrix.

Für Randpunkte von *s* wird die Filtermatrix intern so geändert, daß Punkte außerhalb von *s* nicht benutzt werden.

*void lowpass\_Filter(Image \*image,float fx,float fy)* Tiefpaßfilter mit Grenzfrequenzen *fx* und *fy*.

*void SobelX(Image \*image)*

SobelX(Image \*image)  
\nSobel Operator in X-Richtung. 
$$
F = \begin{bmatrix} 1 & 0 & -1 \\ 2 & 0 & -2 \\ 1 & 0 & -1 \end{bmatrix}
$$

*void SobelY(Image \*image)*

Sobel Operator in Y-Richtung. *F* =  $-1$   $-2$   $\overline{\mathsf{L}}$  $\overline{\mathsf{L}}$  $\parallel$  $\overline{\phantom{a}}$  $\parallel$  $\overline{1}$  $\overline{\phantom{a}}$  $\overline{\phantom{a}}$  $\overline{\phantom{a}}$ P 1 2 1 0 0 0  $1 -2 -1$ 

*void Gradient(Image \*image)* Betrag des Gradienten von *image*.

8.2.3. Interpolationsfunktionen

*#define SIMPLEIP 0 #define SPLINEIP 1*

*void SetIPMode(int mode)*

Setzen des Interpolationsmodus, *SIMPLEIP*: bilineare Interpolation in 1-Punkt Umgebung, SPLINEIP: C<sup>2</sup>-Spline Interpolation.

*int GetIPMode()*

Gibt den aktuellen Interpolationsmodus zurück.

- *int Interpolate(short \*\*data,int nx,int ny,float x,float y)* Liefert den interpolierten Wert auf dem Platz *(x,y)* über dem *nx\*ny* Gitter *data[][]*.  $x, y \in [0,1]$
- *float c2spline(float x,int n,float\* y)*

Liefert den interpolierten Wert an der Stelle *x* auf dem *n*-Gitter *y[]*.

*void c2spline(int n,float\* y,float\* m,float\* a,float \*b)*

Gibt die zur C<sup>2</sup>-Spline Interpolation nötigen Daten zurück. *n* und y[] sind vorgegeben. Für die Felder *m*, *a* und *b* müssen vor dem Aufruf *n+1* Speicherplätze vom Typ *float* allokiert werden.

*float c2spline(float x,int n,float\*m,float\* a,float\* b)*

Erzeugt aus den vorgegebenen Daten der C<sup>2</sup> -Spline Interpolation den approximierten Wert an der Stelle *x*. Die Aufruffolge:

> *float \*a,\*b,\*m; a=new float[n+1]; b=new float[n+1]; m=new float[n+1]; c2spline(n,y,m,a,b); z=c2spline(x,n,m,a,b); delete a; delete b; delete m;*

ist äquivalent mit dem Aufruf

*z=c2spline(x,n,y);*

- *short int \*\*fastc2spline(float X0,float Y0,float X1,float Y1, short \*\*data,in nx,int ny)* Optimierter C<sup>2</sup> -Spline-Zoom des Ausschnittes *(X0,Y0),(X1,Y1)* des Feldes *data[][]* in ein Feld der gleichen Dimension.
- *short int \*\*interpolate2d(float X0,float Y0,float X1,float Y1,short \*\*data,int nx,int ny)* Zoom unter Verwendung des gesetzten Interpolationsmodus.

8.2.4. Korrektur

*void SlopeCorr(float \*image,int n,int m, int degree)*

Polynomiale **2-dimensionale** Ausgleichskorrektur vom Grad *degree*. Das 2-dimensionale Feld muß vor dem Aufruf in ein 1-dimensionales Feld durch Hintereinanderschreiben der *n* Zeilen überführt werden.

*void SlopeCorr(float \*image,int n,int m, int degree,*

 *float x0,float y0,float x1,float y1,int inside)*

Polynomiale Ausgleichskorrektur vom Grad *degree*, unter Benutzung der Werte innerhalb des Rechteckes *(x0,y0),(x1,y1)*, falls *inside=1*, der Werte außerhalb, falls *inside=0*.

*void LineDropoutCorrection(Image \*image)* Eliminiert gestörte Zeilen aus dem Bild *image*.

# 8.2.5. Statistikfunktionen

#### *#define HISTSIZE 0x1000*

Größe des anzulegenden Feldes für ein Histogramm, =größte Anzahl Klassen.

Im folgenden gibt, wo nicht anders erläutert, *int n* die Anzahl der Wert an.

*unsigned int \*Histogram(short \*data,int n,int nclass) unsigned int \*Histogram(float \*data,int n,int nclass) unsigned int \*Histogram(short \*\*data,int nx,int ny,int nclass) unsigned int \*Histogram(Image \*image,int nclass) unsigned int \*Histogram(complex \*data,int n,int nclass)* Histogramm von *data* mit *nclass* Klassen.

*float MeanValue(short \*data,int n) float MeanValue(float \*data,int n)* Statistisches Mittel der Werte *data*.

*float StandardDeviation(short \*data,int n) float StandardDeviation(float \*data,int n)* Standardabweichung der Werte *data*.

*float Covariance(short \*data1,short \*data2,int n) float Covariance(float \*data1,float \*data2,int n)* Kovarianz der Wertfolgen *data1* und *data2*.

*float Correlation(short \*data1,short \*data2,int n) float Correlation(float \*data1,float \*data2,int n)* Korrelationskoeffizient der Wertfolgen *data1* und *data2*.

*float Modal(float \*data,int n,int nclass) float Modal(complex \*data,int n,int nclass)* Modalwert der Werte von *data* bei *nclass* Klassen.

*float Modal(float \*data,int n) float Modal(complex \*data,int n)* Modalwert der Werte von *data* bei *n/4* Klassen.

- *float LineMeanValue(Image \*image,int line)* Statistisches Mittel der Werte in Zeile *line* des Bildes *image*.
- *float LineStandardDeviation(Image \*image,int line)* Standardabweichung der Werte in Zeile *line* des Bildes *image*.
- *float LineCovariance(Image \*image,int line1,int line2)* Kovarianz der Zeilen *line1* und *line2* des Bildes *image*.
- *float LineCorrelation(Image \*image,int line1,int line2)* Korrelationskoeffizient der Zeilen *line1* und *line2* des Bildes *image*.
- *Image\* Correlation(Image \*I1,Image \*I2)* Kreuzkorrelation von *I1* und *I2*.

8.2.6. Fourier-Tools

*#define FEPS 1e-5 // #define AMPLITUDE 1 // Amplitudenspektrum #define PHASE 2 // Phasenspektrum*

```
typedef struct fftstruct {
float umax,vmax;
 int nx,ny;
  complex *data;
```
*};*

*fftstruct FFT(int n,short \*data)*

1-dimensionale Schnelle Fouriertransformation der *n* Werte im Feld *data*. *fftstruct.umax=1*, *fftstruct.vmax* wird nicht benutzt. *fftstruct.nx=n*.

*fftstruct FFT(Image &image)*

2-dimensionale Schnelle Fouriertransformation des Bildes *image*. Die Werte fftstruct.umax und fftstruct.vmax werden gemäß

 $u_{\text{max}} = \frac{POINTS(image}{CITIN(T)}$ max  $=$   $\frac{1}{SIZEX (image)}$  $(image)$  $(image)$  $=\frac{POINTS(image)}{SINEN}$  und  $v_{\text{max}} = \frac{LINES(image)}{SININEN}$  $\frac{3}{\text{SIZEY}}$  *image*  $(image)$  $(image)$ =

bestimmt.

# *short \*\*IFFT(fftstruct &fft)*

Inverse 2-dimensionale Fouriertransformation des Frequenzbereiches *fft* (siehe auch *class Image*).

# *void Get(fftstruct f,float x,float y,float \*fx,float \*fy,float \*phase,float \*amp)*

Liefert die Frequenzen *fx* und *fy*, die Phase und die Amplitude an der, durch *(x,y)* relativ adressierten Stelle im Frequenzbereich *f*.

# **A.1. Dateiindex**

Die Installationsdiskette hat ein MS/DOS-Filesystem und enthält folgende Dateien:

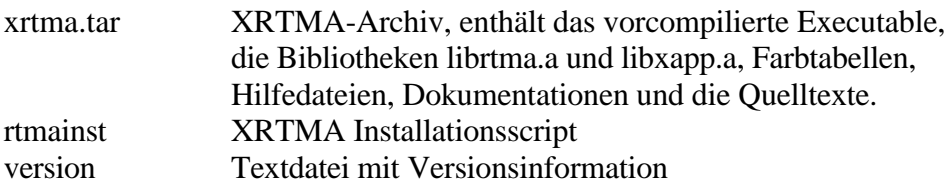

# **A.2. Referenz**

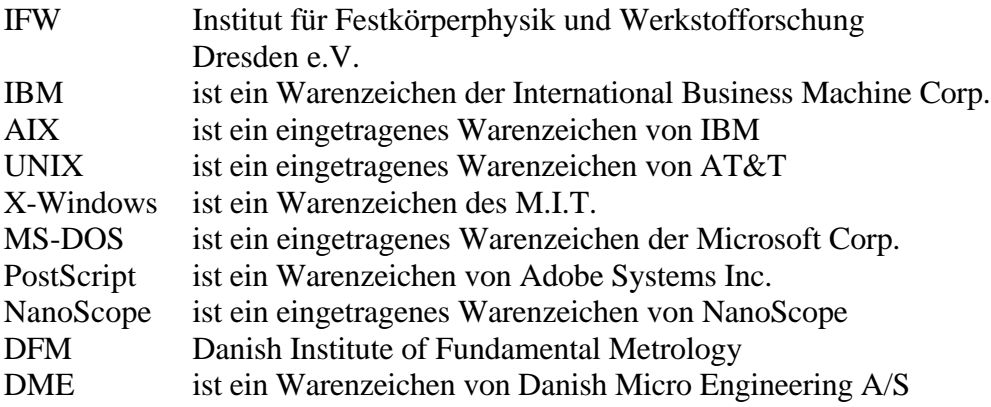